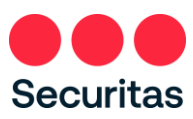

## Restablecimiento de contraseña -

## Instrucciones

## *Para oficiales de seguridad*

*Siga estas instrucciones SOLAMENTE si ha olvidado o necesita restablecer su contraseña.*

ତ 1. Ingrese al siguiente enlace Iniciar sesión para acceder Securitas Autoservicio Mira Instrucciones de inicio de sesión (PDF) [https://oneID.securitasinc.com](https://oneid.securitasinc.com/) Iniciar sesión Nombre de usuario Omitir la opción de inicio de sesión Contraseña Clic ¿Necesita ayuda con el inicio de sesión? П Recordanme Iniciar sesión ¿Necesita ayuda con el inicio de sesión? OnelD Iniciar sesión para acceder Securitas Autoservicio Mira Instrucciones de inicio de sesión (PDF) Iniciar sesión Nombre de usuario 2. Observe que las opciones se expanden Contraseña Iniciar sesión ¿Haga clic en "¿Olvidó la contraseña?" ¿Necesita ayuda con el inicio de sesión? ¿Olvidó la contraseña? ¿Desbloquear cuenta? Ayuda

Nota: Se requiere haber realizado la inscripción de autentificación multifactor en OneID, si no ha realizado la inscripción en OneID, inicie sesión en la pantalla anterior (Consulte las instrucciones en el enlace "Instrucciones de inicio de sesión") y complete su registro en OneID antes de continuar con los siguientes pasos.

3. Iniciar la autenticación

Ingrese su nombre de usuario, a veces llamado ID de empleado

*(proporcionado por su gerente en el momento de la contratación)*

Seleccione el método de restablecimiento que coincida con el método de autenticación que seleccionó cuando se inscribió en OneID.

(Seleccione SMS o llamada de voz)

¡Primero pulsa 'Enviar código'! A continuación, introduzca el código que recibe en su dispositivo móvil o llamada de voz…

clic Verifique

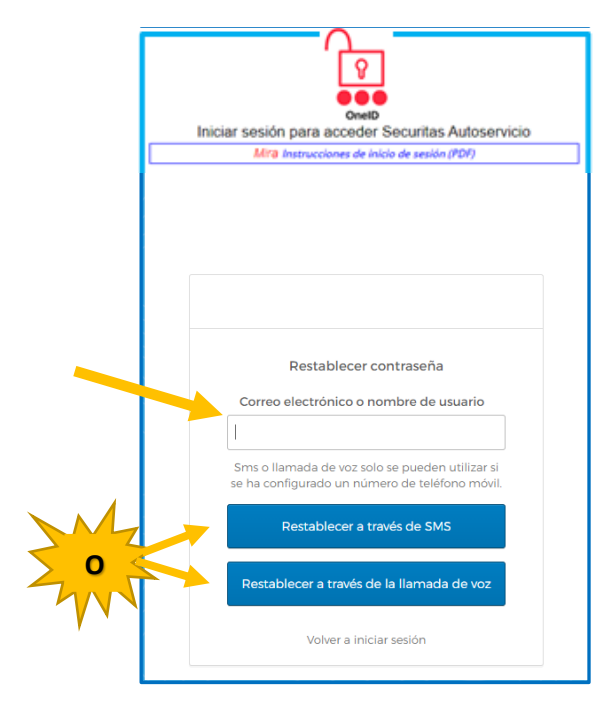

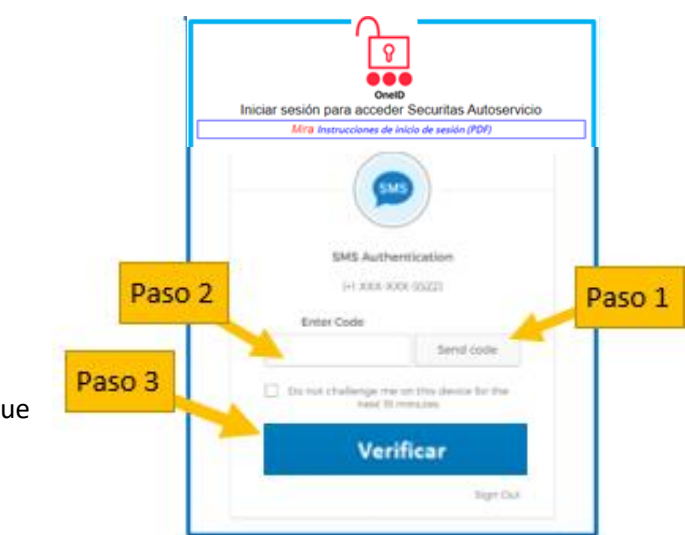

4. Responder a la pregunta de seguridad

*(esta es la pregunta de seguridad que seleccionó cuando se registró en la autenticación multifactor OneID)*

Ingrese su respuesta aquí

Haga clic "Restablecer contraseña"

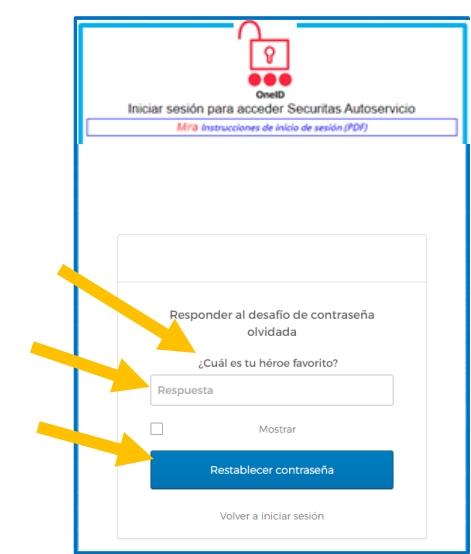

5. En la siguiente pantalla, restablecerá su contraseña

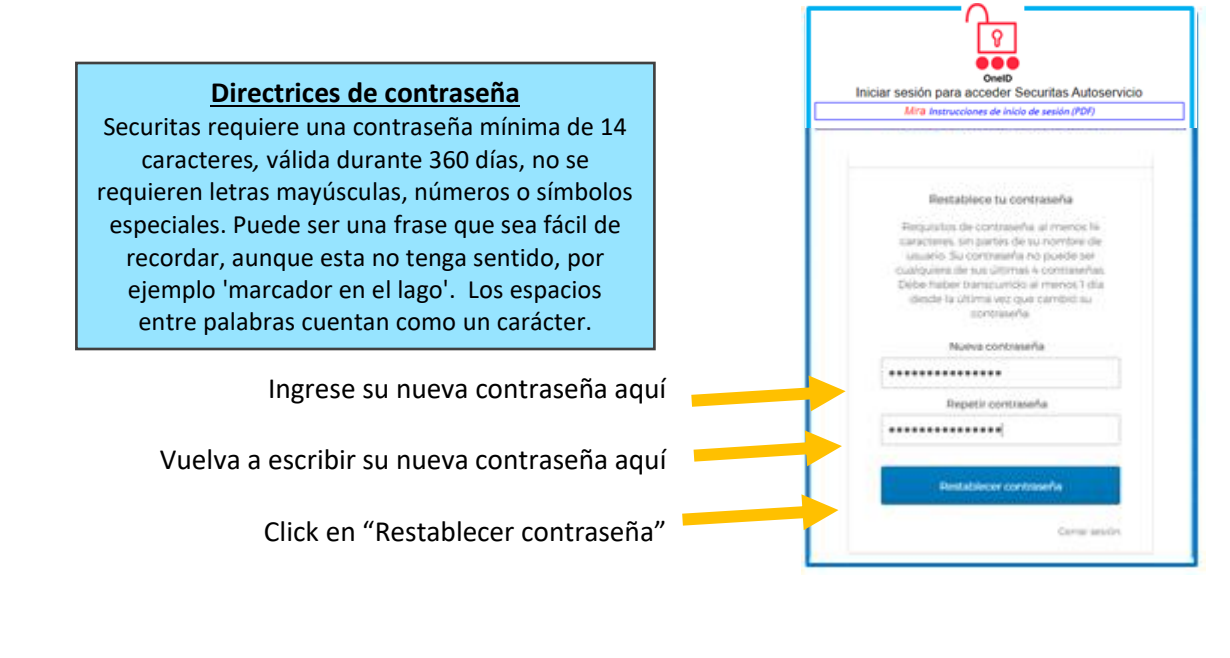

6. Ahora debería ver la pantalla a la derecha

> ¡La contraseña se ha restablecido satisfactoriamente!

¡Haga clic "Volver a iniciar sesión" e inicia sesión satisfactoriamente!

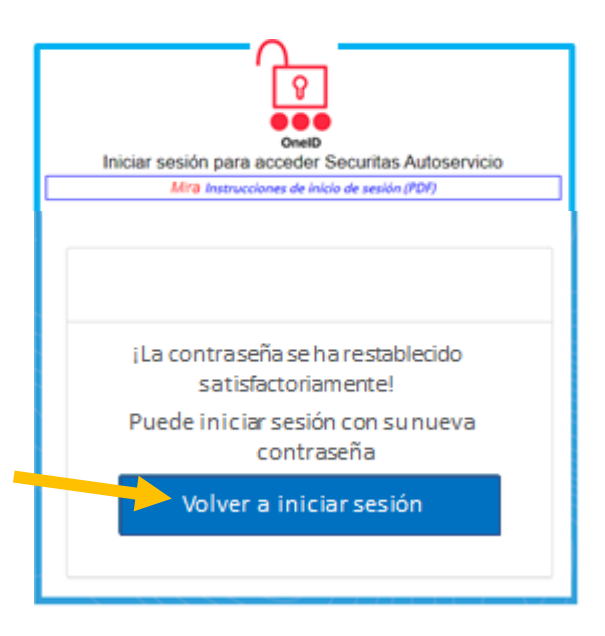

Si después de seguir las instrucciones no puede restablecer su contraseña o tiene algún problema, póngase en contacto con el Service Desk para obtener ayuda.

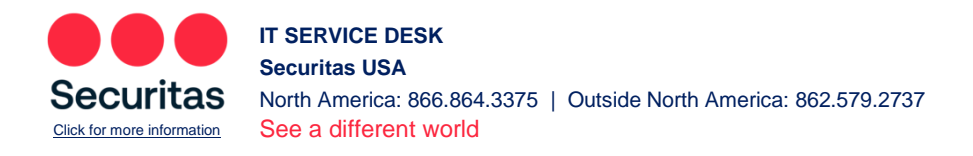